#### **Introducción a Robotic Operating System**

Actuación y cinemática

Martín Llofriu y Gonzalo Tejera Facultad de Ingeniería :: Instituto de Computación

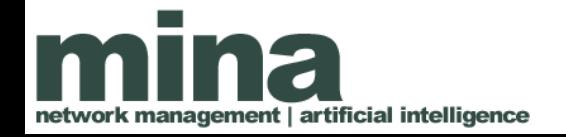

#### Contenido

- Servidor/consumidor
- El robot Butia
- El paquete butiaros
- Moviendo al robot
- Nodo piloto

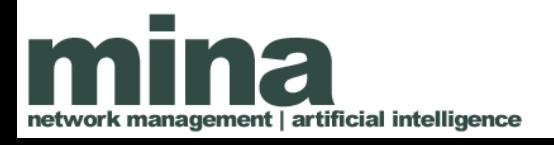

#### Contenido

- Publicando odometría
- Transformando coordenadas
- Incluyendo la transformada de odometría
- Modelado URDF
- Robot state publisher
- Grabando odometría y sensado

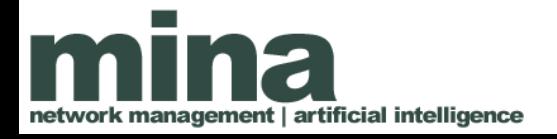

### Servidor/consumidor

Un servicio es ofrecido por un nodo La entrada y salida del servicio (contrato) se especifica como un archivo de texto

int64 a

int64 b

---

int64 sum

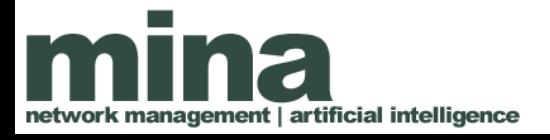

# Servidor/consumidor

Es necesario realizar ciertas modificaciones a los archivos que definen el paquete:

• package.xml:

<build\_depend>message\_generation</build\_depend> <run\_depend>message\_runtime</run\_depend>

• CmakeLists.txt:

find\_package(catkin REQUIRED

COMPONENTS

roscpp

rospy

std\_msgs

message generation)

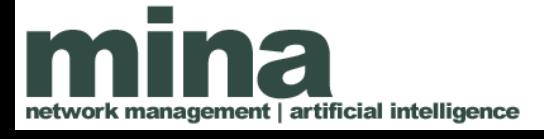

# Práctico: servidor/consumidor

• Creando un servicio: [http://wiki.ros.org/ROS/Tutorials/CreatingMsgAn](http://wiki.ros.org/ROS/Tutorials/CreatingMsgAndSrv#Creating_a_srv) [dSrv#Creating\\_a\\_srv](http://wiki.ros.org/ROS/Tutorials/CreatingMsgAndSrv#Creating_a_srv)

• Creando un servidor y cliente: [http://wiki.ros.org/ROS/Tutorials/WritingServ](http://wiki.ros.org/ROS/Tutorials/WritingServiceClient%28c%2B%2B%29) [iceClient%28c%2B%2B%29](http://wiki.ros.org/ROS/Tutorials/WritingServiceClient%28c%2B%2B%29) [http://wiki.ros.org/ROS/Tutorials/WritingServic](http://wiki.ros.org/ROS/Tutorials/WritingServiceClient%28python%29) [eClient%28python%29](http://wiki.ros.org/ROS/Tutorials/WritingServiceClient%28python%29)

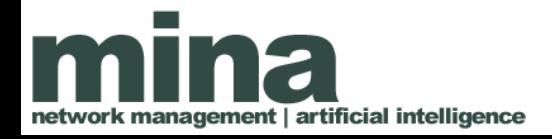

# Práctico: servidor/consumidor

Consejos:

• El archivo de AddTwoInts.srv puede encontrarse en

[https://github.com/ros/ros\\_tutorials/blob/indigo-d](https://github.com/ros/ros_tutorials/blob/indigo-devel/rospy_tutorials/srv/AddTwoInts.srv) [evel/rospy\\_tutorials/srv/AddTwoInts.srv](https://github.com/ros/ros_tutorials/blob/indigo-devel/rospy_tutorials/srv/AddTwoInts.srv)

• Aunque se utilice python es necesario invocar catkin make para generar los servicios

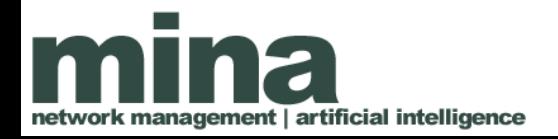

#### Robot Butiá

Recurso: [http://www.fing.edu.uy/inco/proyectos/butia/me](http://www.fing.edu.uy/inco/proyectos/butia/mediawiki/index.php/P%C3%A1gina_principal) [diawiki/index.php/P%C3%A1gina\\_principal](http://www.fing.edu.uy/inco/proyectos/butia/mediawiki/index.php/P%C3%A1gina_principal)

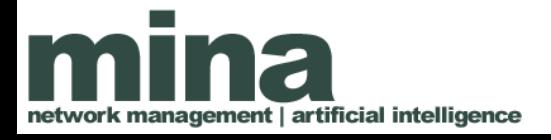

#### Robot Butiá

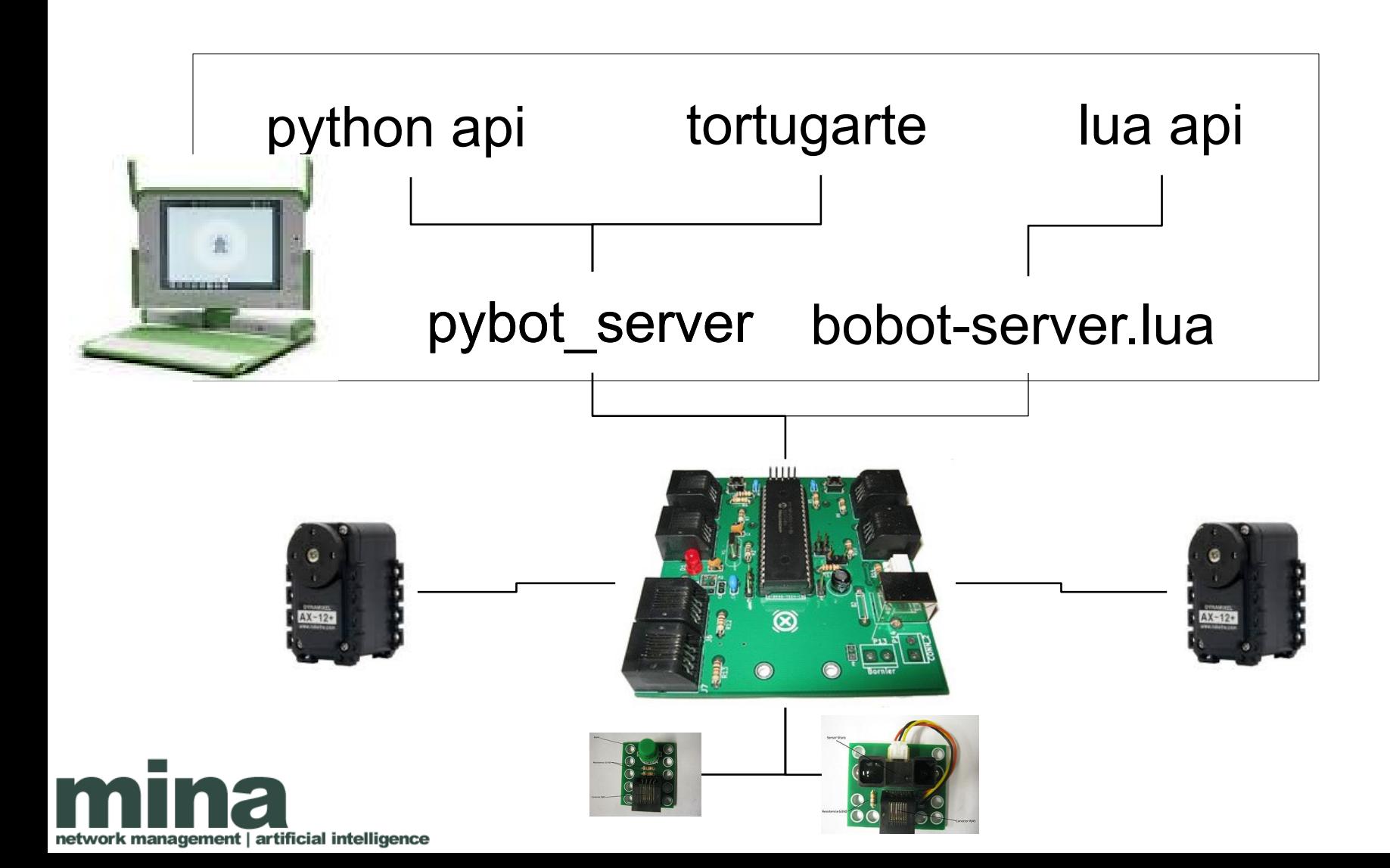

#### Robot Butiá

- La placa USB4Butia se encarga de I/O con los sensores y motores
- Los servidores pybot y lua-server prestan servicios de consulta a sensores y envío de comandos a los motores
- Los sensores conectados son autodetectados

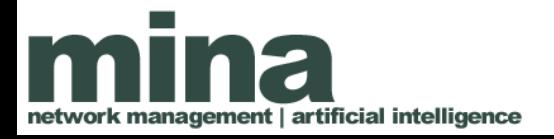

# Robot Butiá + ROS

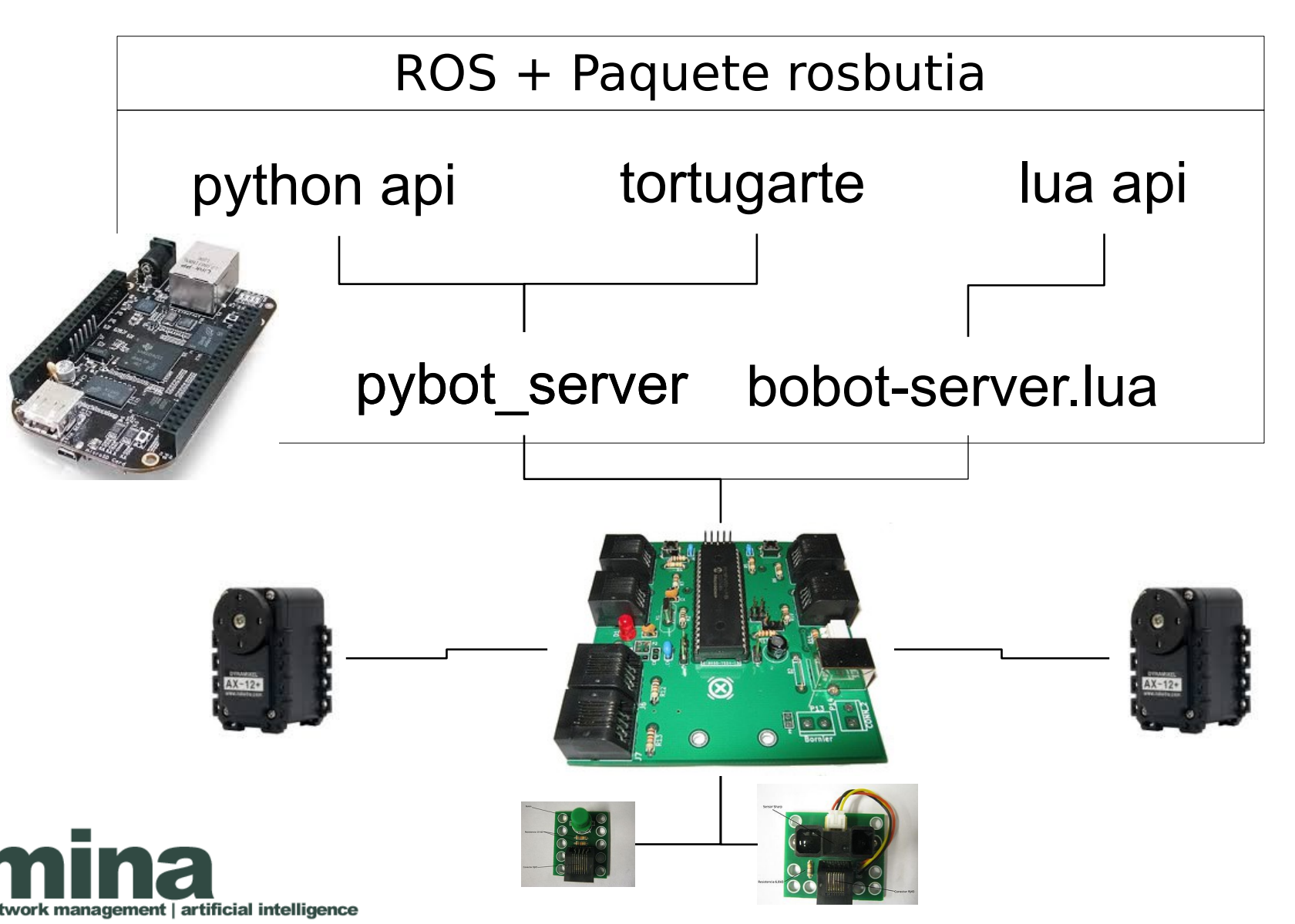

#### El paquete rosbutia

Recurso: [http://www.fing.edu.uy/inco/proyectos/butia/medi](http://www.fing.edu.uy/inco/proyectos/butia/mediawiki/index.php/Integracion_ros_butia) [awiki/index.php/Integracion\\_ros\\_butia](http://www.fing.edu.uy/inco/proyectos/butia/mediawiki/index.php/Integracion_ros_butia)

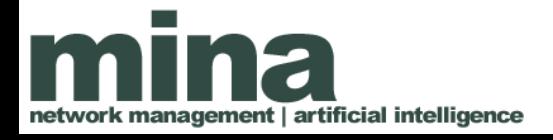

# El paquete Butiá (ROS)

Características:

- Pasamanos de servicios expuestos por pybot
	- Consulta de sensores
	- Comandos motores
- Publicador genérico de tópicos

– Se le pasa como argumentos el servicio pybot a consultar y la frequencia

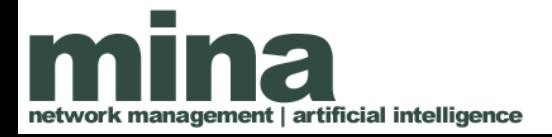

# El paquete Butiá (ROS)

Para ejecutar:

- roscore
- python pybot server.py
- rosrun Butia butia ros server.py
- rosrun Butia butia ros server topics.py Button 10 get button 2

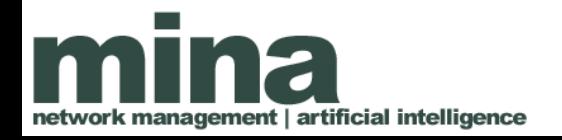

### Práctico: Instalando rosbutia

Pasos a seguir:

- Hacer un usuario en github.com
- Entrar a <https://github.com/mllofriu/butiaros> y hacer fork del repositorio
- En el directorio src/ de nuestro workspace: git clone <url del nuevo repositorio>
- catkin make

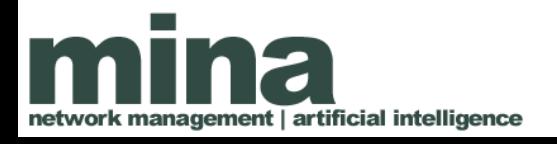

# Práctico: usando rosbutia

Recurso:

[http://www.fing.edu.uy/inco/proyectos/butia/medi](http://www.fing.edu.uy/inco/proyectos/butia/mediawiki/index.php/Integracion_ros_butia) awiki/index.php/Integracion ros butia

Pasos a seguir:

- Iniciar roscore, pybot y rosbutia
- Consultar el valor de un sensor usando el cliente
- Mover el robot

ent | artificial intelligence

• Utilizar rostopic para comprobar el tópico publicado

# Nodo Piloto

Existen formas estandar de publicar servicios de movimiento de un robot.

El tópico **cmd\_vel** se asume relacionado a un servicio de movimiento del robot.

Ventajas:

- Se acopla a muchas otras bibliotecas de navegación
- Este mismo nodo puede encargarse de publicar odometría

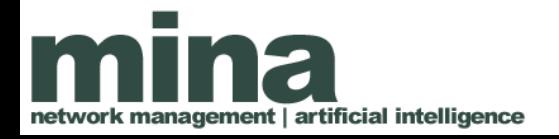

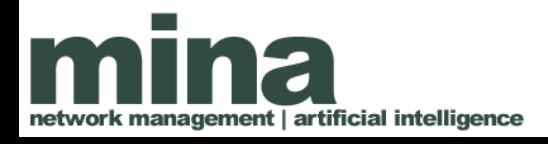

geometry\_msgs/Vector3 linear geometry\_msgs/Vector3 angular

El tópico:

# Nodo Piloto

Práctico: Nodo Piloto Recurso: [http://answers.ros.org/question/29706/twist-me](http://answers.ros.org/question/29706/twist-message-example-and-cmd_vel/) [ssage-example-and-cmd\\_vel/](http://answers.ros.org/question/29706/twist-message-example-and-cmd_vel/)

Es necesario convertir la velocidad lineal y angular en velocidades de rotación del robot.

Como convención:

ent | artificial intelligence

- El eje *x* apunta hacia adelante del robot, *y* hacia la izquierda y *z* hacia arriba
- La rotación en el plano es *yaw* y corresponde a la componente *z* de la velocidad angular

#### Práctico: Nodo Piloto

#### Ecuaciones cinemáticas inversas

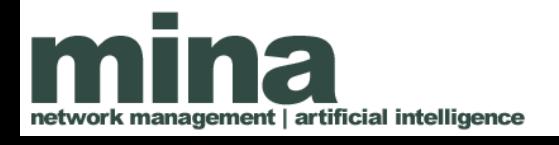

# Publicando Odometría

Otra convención de ROS es la publicación de un tópico de odometría.

La idea básica es publicar un tópico con la posición y velocidad estimada del robot con respecto a un marco de referencia fijo.

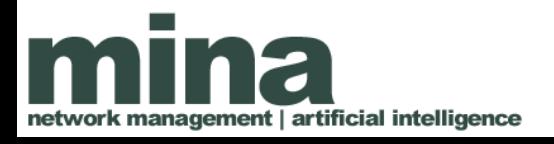

# Publicando Odometría

El mensaje odometría:

Header header

string child\_frame\_id

geometry\_msgs/PoseWithCovariance pose

geometry\_msgs/TwistWithCovariance twist

Tendremos que integrar los movimientos (forward kinematics) sabiendo las velocidades lineales y angulares en cada momento.

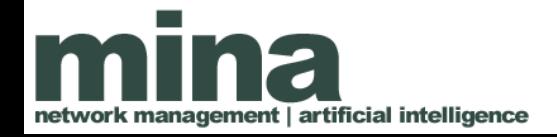

#### Forward Kinematics

El robot está caracterizado por:

- Su posición en el plano
	- $-$  x e y
- Su orientación
	- theta

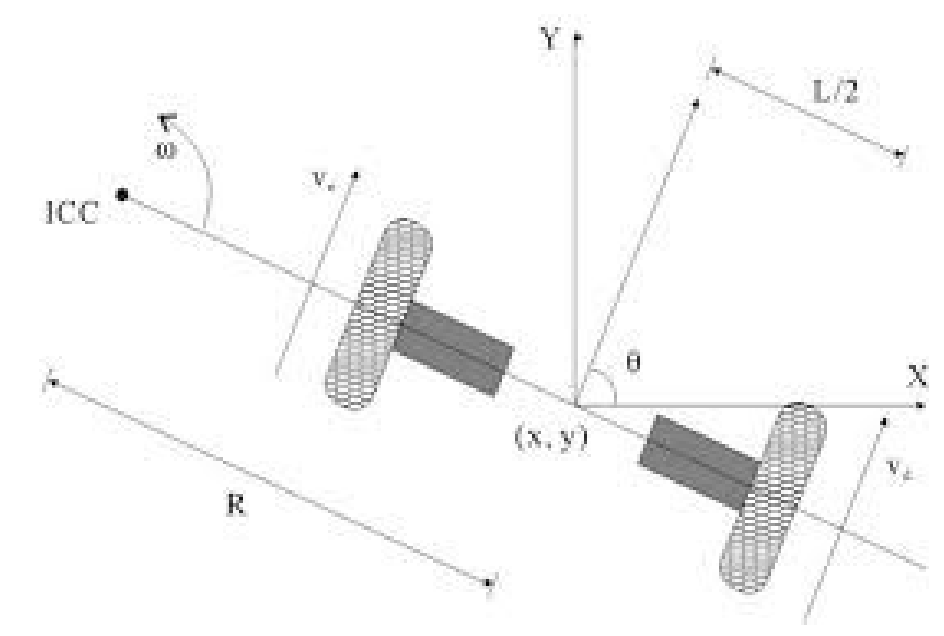

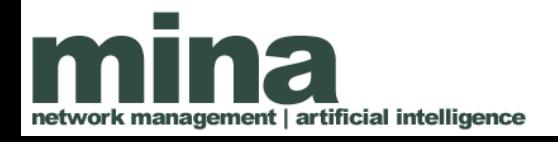

#### Forward Kinematics

 $Dx = vx * cos(theta) * dt$  $Dy = vx * sin(theta) * dt$ Dtheta = vtheta  $*$  dt

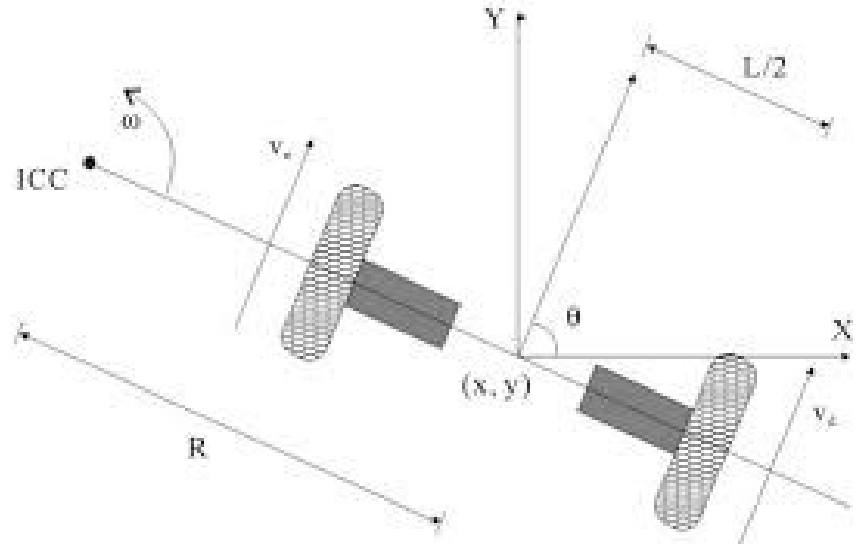

Donde:

- *Dx* y *Dy* son cambios en *x* e *y*
- *dt* es el intervalo de tiempo transcurrido
- *vx* y *vtheta* son las velocidades en *x* y *theta* respectivamente (en el marco del robot)

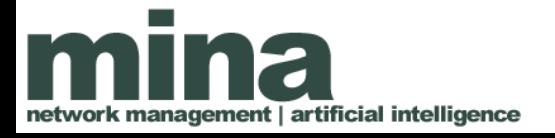

# Práctico: Publicando Odometría

Recurso:

[http://wiki.ros.org/navigation/Tutorials/RobotSe](http://wiki.ros.org/navigation/Tutorials/RobotSetup/Odom) [tup/Odom](http://wiki.ros.org/navigation/Tutorials/RobotSetup/Odom)

Pasos a seguir:

ent | artificial intelligence

- Agregar las dependencias a CmakeLists.txt
- Agregar un loop principal a pilot que integre el movimiento cada cierto intervalo
- Crear un mensaje odometry con esa información y publicarlo
- Saltearemos por ahora la parte de odom trans

Práctico: Publicando Odometría

Consejos:

• Para dormir un intervalo determindo: <http://wiki.ros.org/rospy/Overview/Time>

• Para crear un quaternion: quaternion about  $axis(angle, (0,0,1))$ 

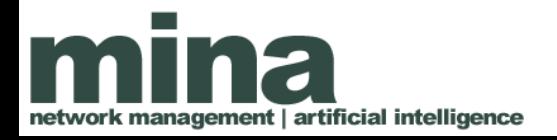

#### Transformación de coordenadas

- El paquete tf nos permite transformar puntos en un marco de coordenadas a otro
- También incorpora la dimension temporal
- En base a transformadas entre dos links, tf concatena las transformaciones

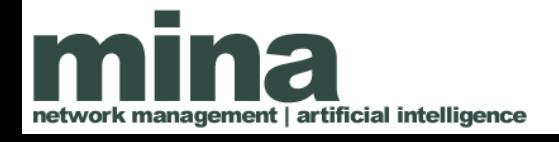

# Práctico: publicar una transformada

Recurso: [http://wiki.ros.org/tf/Tutorials/Writing%20a%20tf%20broa](http://wiki.ros.org/tf/Tutorials/Writing%20a%20tf%20broadcaster%20%28Python%29) [dcaster%20%28Python%29](http://wiki.ros.org/tf/Tutorials/Writing%20a%20tf%20broadcaster%20%28Python%29)

Pasos a seguir:

- Programar un nodo que publique una transformada constante entre dos frames cualesquiera
- Iniciar el nodo
- Iniciar rviz y desplegar información de tf

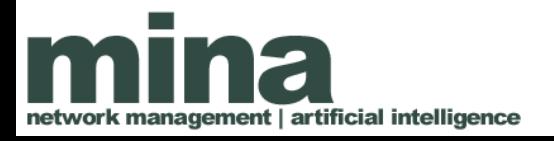

# Práctico: transform listener

Este objeto es capaz que encontrar la transformada entre dos marcos de referencia cualesquiera

Luego, es posible usar esa transformada para transformar las coordenadas de un punto

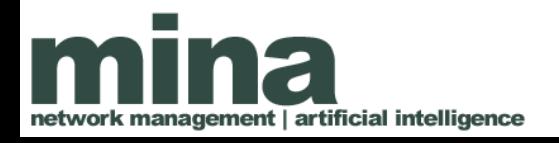

# Práctico: transform listener

Pasos a seguir:

- Crear un nodo con un transform listener
- Encontrar la transformada entre dos marcos
- Transformar un punto utilizando la transformada obtenida
- Imprimir las coordenadas del punto y corroborar con cálculos "a mano"

Recursos:

• Transform listener: [http://wiki.ros.org/tf/Tutorials/Writing%20a%20tf%20liste](http://wiki.ros.org/tf/Tutorials/Writing%20a%20tf%20listener%20%28Python%29) [ner%20%28Python%29](http://wiki.ros.org/tf/Tutorials/Writing%20a%20tf%20listener%20%28Python%29)

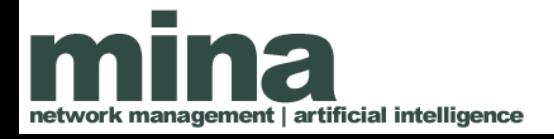

#### Incluyendo la transformada de odometría

Los nodos que publican odometría publican también una transformada con la posición del robot

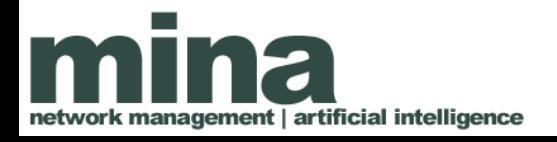

#### Práctico: transformada odometría

Pasos a seguir:

- Volver al recurso de publicación de odometría <http://wiki.ros.org/navigation/Tutorials/RobotSetup/Odom>
- Identificar el código que publica la transformada
- Incluir un código equivalente en el nodo de butiaros

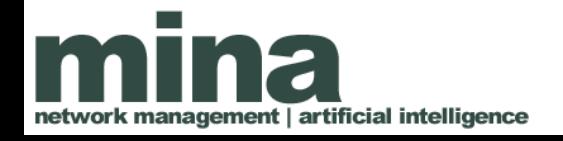

#### Modelado URDF

Los modelos Unified Robot Description Format (URDF) nos permiten modelar las relaciones entre joints y links, especificando estructura, medidas, masas y grados de libertad.

En base a esta estructura, podemos transformar datos en las coordenadas de un sensor a las coordenadas de otra parte del robot.

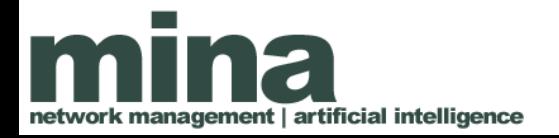

```
<?xml version="1.0" ?>
```

```
<robot name="dm3">
```
...

```
<link name="front_base">
```

```
</link>
```

```
<link name="front_right_wheel">
```

```
...
</link>
```

```
<joint name="front_base_to_right_wheel"
type="continuous">
```
</**joint**>

...

</robot>

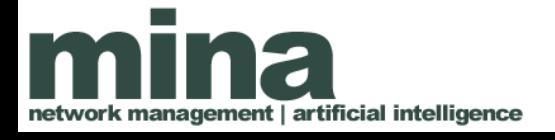

<**link** name="front\_base"> <**visual**> <**geometry**> <**box** size="0.24 0.10 0.05"/> </**geometry**> <**material** name="blue"> <**color** rgba="0 0 .8 1"/> </**material**>

</**visual**>

...

</**link**>

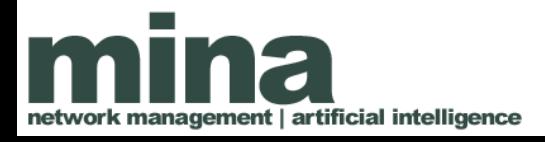

<**link** name="front\_base"> <**collision**> <**geometry**> <**box** size="0.24 0.10 0.05"/> </**geometry**> </**collision**>

</**link**>

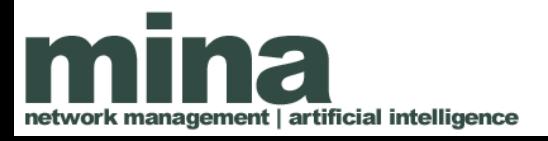

```
<link name="front_base">
        <inertial>
                <origin rpy="0 0 0" xyz="0.0 0.0 0.0"/>
                <mass value="10"/>
                <inertia ixx="0.0104" ixy="0" ixz="0" iyy="0.05" 
                  iyz="0" izz="0.05"/>
        </inertial>
```
</**link**>

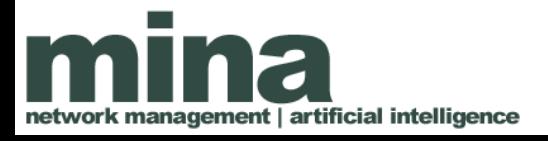

<**joint** name="front\_base\_to\_right\_wheel" type="continuous"> <**parent** link="front\_base"/> <**child** link="front\_right\_wheel"/> <origin rpy="0 0 0" xyz="0.22 0 0"/> <limit effort="100" velocity="100"/> <joint\_properties damping="0.0" friction="10"/> </**joint**>

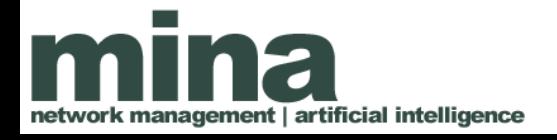

# Práctico: crear un URDF para Butiá

Pasos a seguir:

- Tomar las medidas del robot
- Crear un link central que corresponda a la plataforma
- Crear dos links cilíndricos para las ruedas
- Crear dos joints continuos para las ruedas
- Crear un link para la cámara. Z se perpendicular al plano de proyecccion
- Crear un joint constante de la plataforma a las ruedas

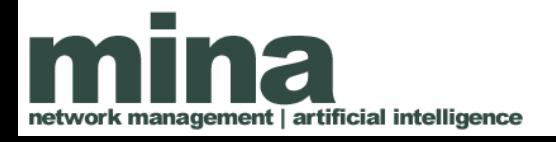

# Práctico: crear un URDF para Butiá

Para probar:

- Setear el parametro robot description para que apunte al texto del archivo rosparam set –text-file=<full-path> robot\_description
- Ejecutar rviz e incluir un modelo del robot

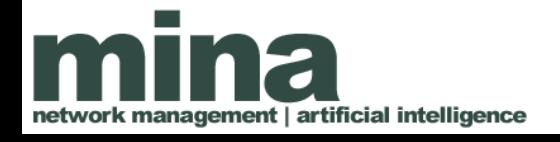

# Robot State Publisher

El paquete robot\_state\_publisher nos permite utilizar esta información para mantener las matrices de transformación de coordenadas entre un link y el siguiente.

De esta forma, podemos transformar información desde cualquier par de coordenadas unidas por esta cadena de transformaciones.

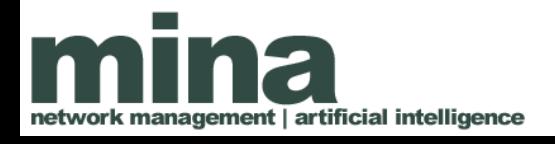

# Robot State Publisher

El paquete robot\_state\_publisher necesita de los estados de todos los joints.

Estos estados serán proporcionados por el paquete joint state publisher.

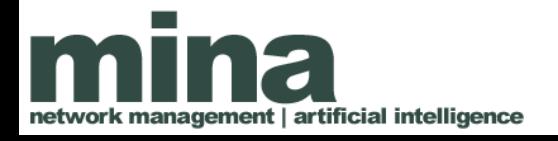

# Practico: robot state publisher

Crear un archivo roslaunch que:

- Establezca el parametro robot description
- Inicie el nodo joint\_state\_publisher del mismo paquete
- Inicie el nodo robot state publisher del mismo paquete

Recursos:

- joint state publisher: http://wiki.ros.org/joint state publisher
- robot state publisher: http://wiki.ros.org/robot state\_publisher

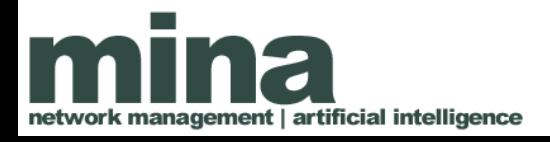

# Práctico: Grabando odometría

Pasos a seguir:

- Programar un nodo que comande al robot a realizar un pequeño loop de movimiento
- Generar un archivo roslaunch que inicie el nodo piloto, el nodo de la cámara, el nodo de detección ar\_pose y el nodo de loop
- Colocar algunas marcas en un circulo y poner al robot a moverse en el interior
- Grabar todos los tópicos obtenidos utilizando rosbag

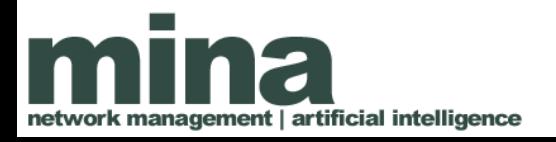